**HDGuard**

**アプリのインストール**

**iPhone: App Store で「video0」を検索してダウンロードしてインストールします。 Android: Android アプリ マーケットで「video0」を検索し、ダウンロードしてインス トールします。**

**または、以下の QR コードをスキャンしてインストールします。**

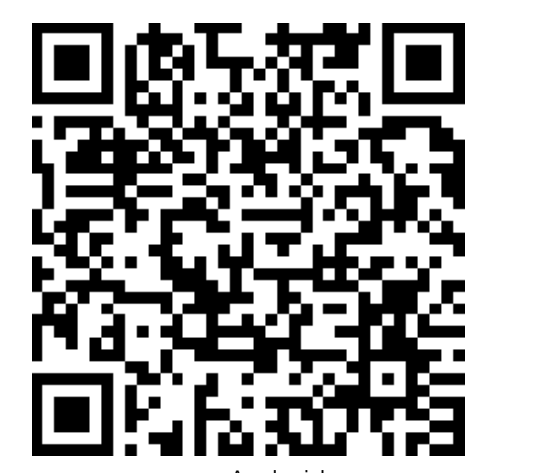

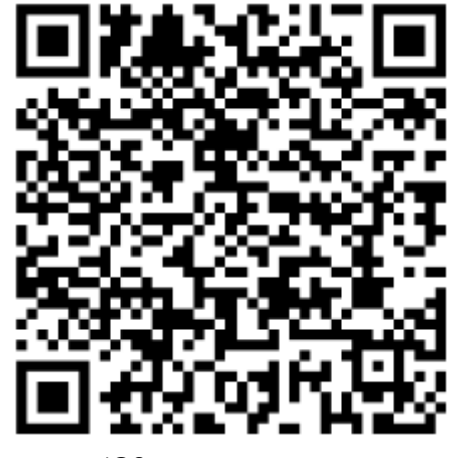

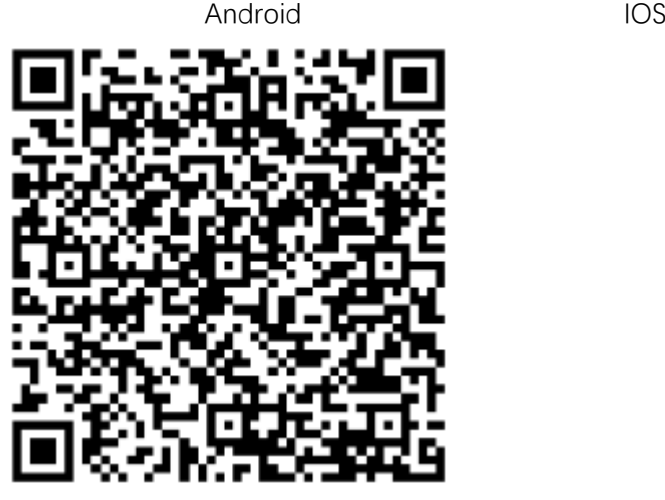

 **Google play**

**基本操作**

**1.起動: ON/OFF ボタンを2秒間押して起動します。赤と青のライトが同時に点灯し、青 のライトがゆっくり点滅するまで待ちます (何もないときは青のライトが常に点灯しま す)。 TFカード)。**

**2.シャットダウン: ON/OFF ボタンを4秒間押すと、赤と青のライトが同時に点滅し、デ バイスの電源がオフになります。**

**3,接続モードの切り替え: リモートモードで MODE ボタンを短く押すと、カメラはポイ ントツーポイント モードに切り替わります。**

**4. MODE キーを 2 回接続して、元のパスワード (hk123456) を復元します。**

**APホットスポットネットワーク設定**

**1. カメラの電源を入れます。赤と青のライトが同時に点滅し、青のライトがゆっくり点 滅するまで待ちます。デバイスのホットスポットが正常に送信されます。(カードが挿 入されていない場合は青色のライトが常に点灯します)**

**2. 携帯電話の WIFI 設定インターフェイスに入り、マシンのホットスポットに接続しま す (Video0から始まります)。**

**3. 「Video0」ソフトウェアを開き、画像を直接出力します。**

**WIFIモードのネットワーク設定**

**「接続」を選択し、接続するWIFI名を選択し、WIFIパスワードを入力して「接続」をク リックすると、カメラは監視するリモートネットワークモードに入り、赤いライトが点 滅します(TFカードがない場合、赤いライトは常に点灯します)。 ヒント:**

**カメラを初めてWIFIに接続するときは、ルーターと携帯電話を近くに置いてください。**

**APホットスポットからWIFI モードへの設定**

**ホットスポット表示モードに入ったら、画面右上の設定アイコンをクリックして「設定 ページ」に入り、「WIFIプッシュネットワーク設定」を選択し、接続するWIFIの名前を 選択し、パスワードを入力してクリックします。 「接続」すると、カメラはリモートネ ットワークモードに入り、監視します。赤いライトが点滅します(TFカードがない場 合、赤いライトは常に点灯します)。**

**ヒント:**

**カメラを初めてWIFIに接続するときは、ルーターと携帯電話を近くに置いてください。**

**よくある問題と解決策**

**1. 電源ボタンを長押ししても赤と青のライトが点灯しない場合は、デバイスを長時間放 置しすぎてバッテリーが消耗した可能性があります。 デバイスを充電してください。**

**※重要※**

**始めに:ご自宅の無線 LAN ルーターが IEEE802.11b/ 11g/ 11n の3方式に対応してい る事が前提です、IEEE802.11b だけ 11g だけの旧式無線 LAN ルーターでは、カメラ内蔵 の Wifi 無線 LAN モジュールが対応していない為に接続出来ない場合があります。(旧 式無線 LAN ルーターは転送速度やセキュリティ的にも問題ですから最新モデルをご購入 される事をお勧めします)**

**まず、初期設定の前にご自宅で使っているカメラ設定に必要のない有線LAN機器の電 源をOFFにし、設定に使うタブレット**・**スマホを残しその他無線LAN機器の Wifi を OFF にします(初期設定の障害となる IP アドレスの重複を避ける為)そして無線 LAN ルーターや Wifi に関係する全機材を再起動又一旦 AC アダプターを抜き再度通電して下 さい(原因は分かりませんが、最近の無線 LAN ルーターは通電運用が長いと2.4GH zの Wifi が不通になっていたり、新規 Wifi 機材を受け付けない不可思議な挙動をしま す)**

**無線 LAN ルーター設定について:殆どのネットワークカメラは5GHzの(高速 Wi-Fi 規格 IEEE802.11ac および 11a)Wifi に対応しておりません必ず2.4GHzの wifi ア クセスポイントに接続してください、セキュリティ対策で MAC アドレスフィルタや SSID ステルス機能が有効化されていないか確認してください設定している場合は初期設 定時のみ一旦無効化し、カメラの設定が完了したのち有効化して下さいカメラの MAC アドレスは(有線と無線2つ)を追加した後に有効化してください)**

**1.初めてこの製品を使用するときは、製品を完全に充電してください。**

- **2. 本製品を充電するには、正規メーカーの充電器を選択してください。**
- **3. 本製品は規定の温度範囲内でご使用ください。**
- **4. 本製品を落としたり、投げたりしないでください。**
- **5. 本製品を清掃する前に、電源を切ってください。**
- **6. 製品を自分で分解しないでください。**

**重大な発言:**

**関連する国内法令を厳守し、本製品を違法な目的で使用しないでください。**